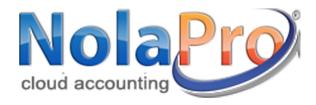

# WINDOWS DOWNLOAD INSTALLATION GUIDE

Go to www.nolapro.com

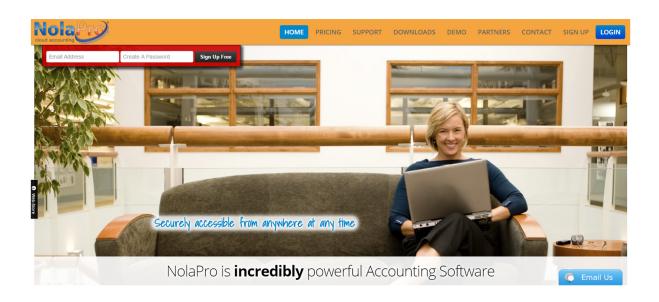

## Click on the 'Downloads' tab

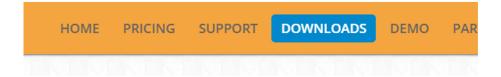

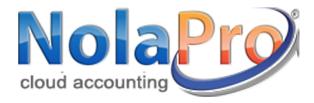

## Choose "Full Download"

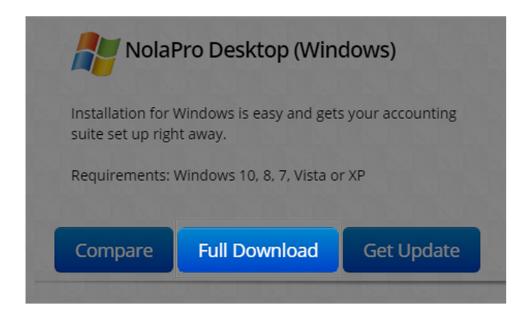

You Will be redirected to the CNET website. Click on "Download Now"

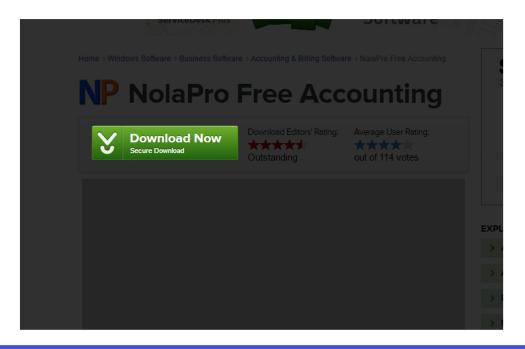

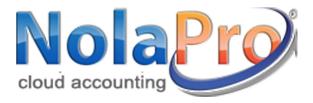

### Follow the installer's instructions

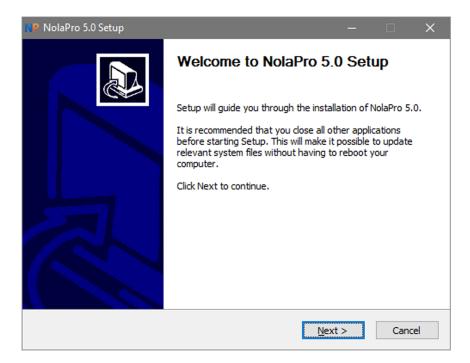

## Once completed, you will be taken to the NolaPro initial setup

NolaPro Business Management Initial Setup

#### **NolaPro Database Installation**

The database connection is OK.

Reading in the database file... This may take a few minutes...

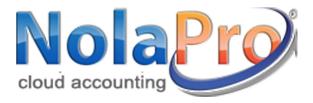

### Follow the installer's instructions

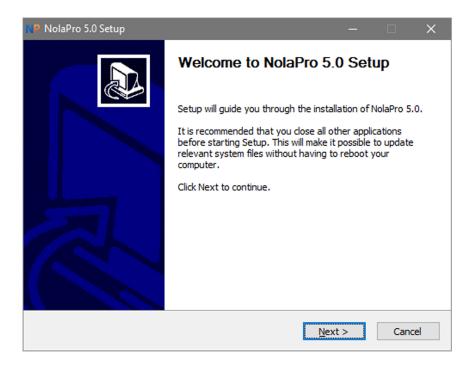

## Once completed, you will be taken to the NolaPro initial setup

NolaPro Business Management Initial Setup

#### **NolaPro Database Installation**

The database connection is OK.

Reading in the database file... This may take a few minutes...

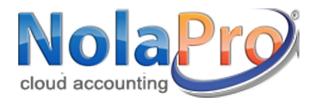

After the initial setup is complete, log in with the credentials provided on the screen

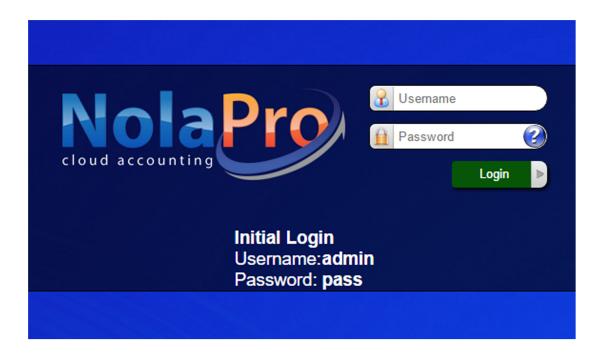